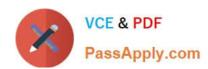

# EX294<sup>Q&As</sup>

Red Hat Certified Engineer (RHCE) exam for Red Hat Enterprise Linux 8 Exam

# Pass RedHat EX294 Exam with 100% Guarantee

Free Download Real Questions & Answers **PDF** and **VCE** file from:

https://www.passapply.com/ex294.html

100% Passing Guarantee 100% Money Back Assurance

Following Questions and Answers are all new published by RedHat
Official Exam Center

- Instant Download After Purchase
- 100% Money Back Guarantee
- 365 Days Free Update
- 800,000+ Satisfied Customers

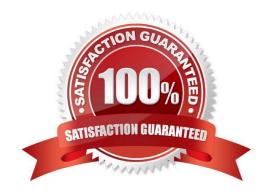

#### https://www.passapply.com/ex294.html

2024 Latest passapply EX294 PDF and VCE dumps Download

#### **QUESTION 1**

**SIMULATION** 

Please set the selinux status as enforcing.

A.

Correct Answer: Please see explanation

#### **QUESTION 2**

#### **SIMULATION**

Whoever creates the files/directories on /storage group owner should be automatically should be the same group owner of /storage.

A.

Correct Answer: Please see explanation

#### **QUESTION 3**

```
# cd /var/www/html
# wget http://ip/dir/restircted.htm
# iptables -A INPUT -s 172.25.0.0/16 -p tcp -dport 80 -j REJECT
# service iptables save
```

#### OR

```
# yum install httpd
# service httpd restart
# chkconfig httpd on
# cd /var/www/html
# wget http://ip/dir/restricted.html
# iptables -A INPUT 172.25.0.0/16 -p tcp --dport 80 -j REJECT
# service iptables save
# service iptables restart
# elinks http://station.domain30.example.com/restricted.html
```

Configure the nfs server, share the /common directory to domain30.example.com, and allow client to have the root user right when access as a root user.

## https://www.passapply.com/ex294.html

2024 Latest passapply EX294 PDF and VCE dumps Download

A. Answer: See the for complete Solution below.

Correct Answer: A

```
# yum install -y nfs
# chkconfig nfs on
# chkconfig rpcbind on
# vim /etc/exports
    /common 172.24.30.0/255.255.255.0(rw,no_root_squash)
# showmount -e 172.16.30.5
# mount -t nfs 172.16.30.5:/common /mnt (Test)
```

#### **QUESTION 4**

Create and run an Ansible ad-hoc command.

- --> As a system administrator, you will need to install software on the managed nodes.
- --> Create a shell script called yum-pack.sh that runs an Ansible ad-hoc command to create yum-repository on each of the managed nodes as follows:
- --> repository1

1.

The name of the repository is EX407

2.

The description is "Ex407 Description"

3.

The base URL is http://content.example.com/rhel8.0/x86\_64/dvd/BaseOS/

4.

GPG signature checking is enabled

5.

The GPG key URL is http://content.example.com/rhel8.0/x86\_64/dvd/RPM-GPG- KEYredhat

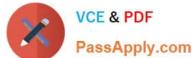

mps Download

| V | VCE & PDF     | https://www.passapply.com/ex294.html        |
|---|---------------|---------------------------------------------|
|   |               | 2024 Latest passapply EX294 PDF and VCE dun |
|   | PassApply.com |                                             |
|   |               |                                             |

| release                                                                                                    |
|----------------------------------------------------------------------------------------------------|
| 6.                                                                                                    |
| The repository is enabled                                                                                                    |
| > repository2                                                                                                    |
| 1.                                                                                                    |
| The name of the repository is EXX407                                                                                                    |
| 2.                                                                                                    |
| The description is "Exx407 Description"                                                                                                    |
| 3.                                                                                                    |
| The base URL is http://content.example.com/rhel8.0/x86_64/dvd/AppStream/                                                                                                    |
| 4.                                                                                                    |
| GPG signature checking is enabled                                                                                                    |
| 5.                                                                                                    |
| The GPG key URL is http://content.example.com/rhel8.0/x86_64/dvd/ RPM-GPG- KEYredhat                                                                                                    |
| release                                                                                                    |
| 6.                                                                                                    |
| The repository is enabled                                                                                                    |
| A. Answer: See the for complete Solution below.                                                                                                    |
| Correct Answer: A                                                                                                    |
| Solution as: # pwd /home/admin/ansible # vim yum-pack.sh #!/bin/bash ansible all -m yum_repository -a \\'name=EX407 description="Ex407 Description" baseurl=http://content.example.com/rhel8.0/x86_64/dvd/BaseOS/ gpgcheck=yes gpgkey=http://content.example.com/rhel8.0/x86_64/dvd/RPM-GPG-KEYredhat-release enabled=yes\\'                                  |
| ansible all -m yum_repository -a \\'name=EXX407 description="Exx407 Description" baseurl=http://content.example.com/rhel8.0/x86_64/dvd/AppStream/ gpgcheck=yes gpgkey=http://content.example.com/rhel8.0/x86_64/dvd/RPM-GPG-KEYredhat-release enabled=yes\\' !wq # chmod +x yum-pack.sh # bash yum-pack.sh # ansible all -m command -a \\'yum repolist all\\' |

#### **QUESTION 5**

**SIMULATION** 

Whoever creates the file on /data make automatically owner group should be the group owner of /data directory.

A.

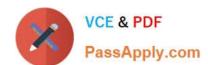

### https://www.passapply.com/ex294.html 2024 Latest passapply EX294 PDF and VCE dumps Download

Correct Answer: Please see explanation

<u>Latest EX294 Dumps</u> <u>EX294 VCE Dumps</u> <u>EX294 Practice Test</u>